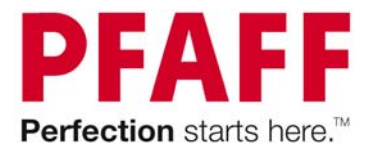

# **Updating your PFAFF® PowerQuilter™ p3 & Quilt Artist™ II**

**Please note: this update (4.24\_4.7.5\_4.08) is for use with a PFAFF® PowerQuilter™ p3 and is NOT for use on a PFAFF® Grand Quilter 18.8.** 

**Please note: this update is for use with the PFAFF® Quilt Artist™ version II only (4.?.?) and is NOT for use with a PFAFF® Quilt Artist™ original (ver 3.??). If you are updating an original system please look for the update on our website.** 

#### **Check to know what your current system is:**

1. Turn the power on for both the PFAFF**®** Quilt Artist™ II (if you have it) and your PFAFF**®** PowerQuilter™ p3. Please remember to turn the PFAFF**®** Quilt Artist™ first.

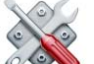

- 2. Go to File Menu  $\circ$   $\bullet\bullet\bullet\bullet\bullet$  then Advanced and System info.
- 3. Compare version numbers.

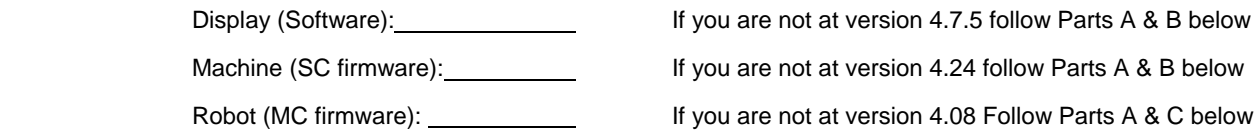

## **Part A: Saving the Files**

**Please note: if you are using a Mac® computer to save the update files please see the additional document "Adjusting Safari" before downloading the files.** 

- 1. Download (save) the file "PFp3\_424\_475\_408.zip" from our website. Save this file to a location on your computer that you will be able to locate again.
- 2. Double click on the PFp3\_424\_475\_408.zip file to extract the contents and save it to a location on your computer. Once unzipped you will have three files (qcc\_update.4.7.5.svp.SC\_4.24.tar.gz, V4MC\_408.HEX and V4MC\_408.MD5).
- 3. Navigate to the location where you saved the files and select the file "qcc\_update.4.7.5.svp.SC\_4.24.tar.gz".
- 4. Send the gcc\_update.4.7.5.svp.SC\_4.24.tar.gz file to the USB stick.
	- $\rightarrow$  Do not place it into a folder. Place it directly at the root of the USB.
	- $\rightarrow$  This is a special file and your computer will not be able to open it or do anything with it, so please don't try.

PFAFF, PowerQuilter, Quilt Artist and Quilt Artist II are trademarks of KSIN Luxembourg II, Sarl. MAC is a trademark of Apple Inc. All trademarks are used under license by VSM Group AB. Copyright © 2013 KSIN Luxembourg II, Sarl. All rights reserved.

- 5. Navigate to the location you saved the files and select the file "V4MC\_408.HEX and V4MC\_408.MD5". Please note: these files are only needed if you are updating a PFAFF**®** Quilt Artist™ II.
- 6. Send the files to the USB stick.
	- $\rightarrow$  Do not place it into a folder. Place it directly at the root of the USB.
- 7. Remove the USB stick from your computer.
- 8. Turn the power on for both the PFAFF**®** Quilt Artist™ II (if you have it) and your PFAFF**®** PowerQuilter™ p3. Please remember to turn the PFAFF**®** Quilt Artist™ first.
- 9. Attach the USB stick which has the update files located on it.
- 10. When the USB is plugged in, wait a few seconds and a pop-up will appear.

## **Part B: Updating the Touch Screen Display Software (4.6.2) and Machine (4.24)**

- 1. Select Update System.
- 2. The system will automatically locate and select the qcc\_update.4.7.5.svp.SC\_4.24.tar.gz file.
- 3. Select OK to proceed with the update. The update process will take some time.

If you do not have a PFAFF**®** Quilt Artist™ II attached then you are finished updating, please restart your system. If you do have a PFAFF**®** Quilt Artist™ II attached please continue with Part C of the instructions.

## **Part C: Updating the Robotics Software (4.08)**

## **Important!!!**

- **Do Not run this update from the pop-up screen when inserting a USB stick**
- **Do Not run this update if you have the DEMO mode selected (for instructions to turn off the demo mode please see your PFAFF® Quilt Artist™ II manual)**
- **Do Not run this update if you are getting N.C as the Robotics (MC firmware) version number, check all connection cables and reboot the system in the correct order**
- 1. Click the Automation icon  $\Box$  to enter the Automation screen.
- 2. Go to the Home  $\bigcirc$  icon, select Setup then select Update Robot (on the Update Tab).
- 3. Select the V4MC\_408.HEX file.
- 4. Select OK.
- 5. The update process will take some time.
- 6. Once finished make sure to completely restart the entire system.

PFAFF, PowerQuilter, Quilt Artist and Quilt Artist II are trademarks of KSIN Luxembourg II, Sarl. MAC is a trademark of Apple Inc. All trademarks are used under license by VSM Group AB. Copyright © 2013 KSIN Luxembourg II, Sarl. All rights reserved.

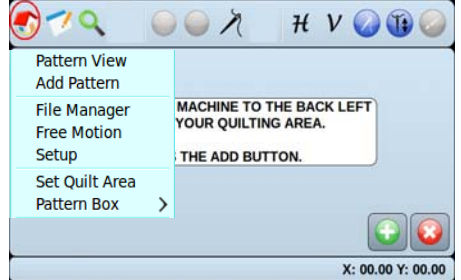